d Aramayı sonlandırmak için, sol gidon kolundaki  $\left|\left\langle \cdot\right|\right|$  ses kontrol düğmesini ileri doğru itiniz.

u Aynı işlem, ekrandaki [Aramayı Sonlandır] öğesi seçilerek de yapılabilir.

**6** Sürüs bilgilerine, önceki ekrana veya

Ana ekrana dönünüz. CS.40 Yukarıdaki ayarları dokunmatik ekranı kullanarak da yapabilirsiniz.

## **Hızlı Arama Listesine Bir Telefon Numarası Kaydetmek İçin**

Hızlı arama numaraları kaydedilebilir.

- a [Hızlı Arama] öğesini seçiniz.
- **2** [Hızlı arama ekle] öğesini seçiniz ve ardından **ENT** düğmesine basınız.

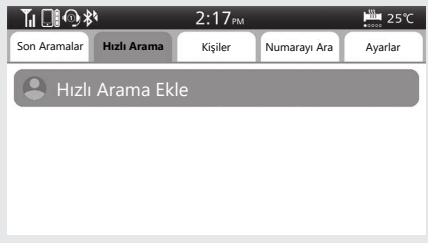

## **B** Telefon rehberi görünür.